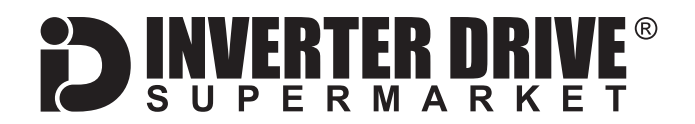

# **Yaskawa V1000 Frequency Inverter Easy Start Guide**

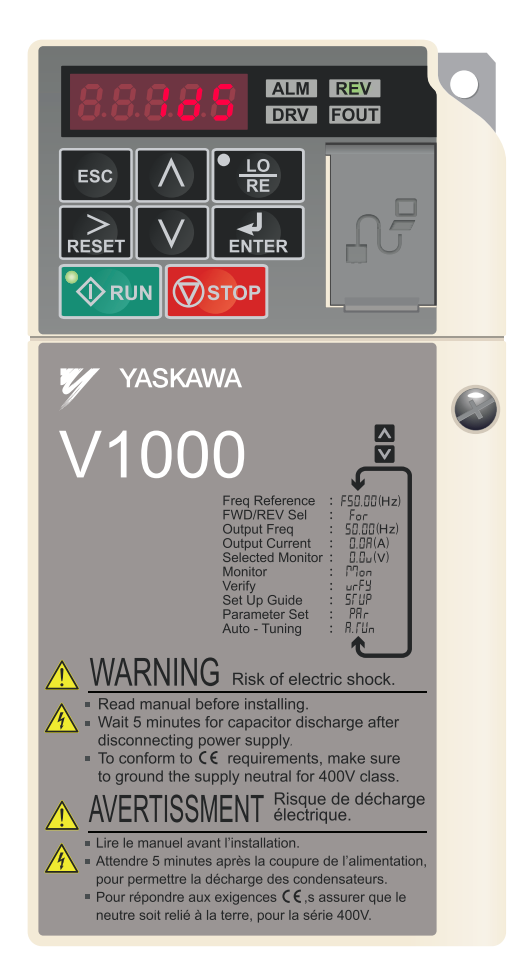

### The Yaskawa V1000 Frequency Inverter range is available to order from [inverterdrive.com](https://inverterdrive.com/m/Yaskawa/V1000/)

This guide is intended to complement the user manual provided by the manufacturer. It is provided as a basic introduction to the product for Inverter Drive Supermarket customers. It should not be used as a replacement for the manual issued by the manufacturer.

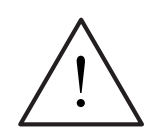

**This product is not a safety device. All safety considerations including but not limited to Emergency Stop provision should be assessed separately and are outside the scope of this guide.**

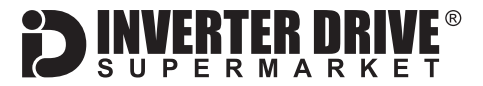

## **Contents**

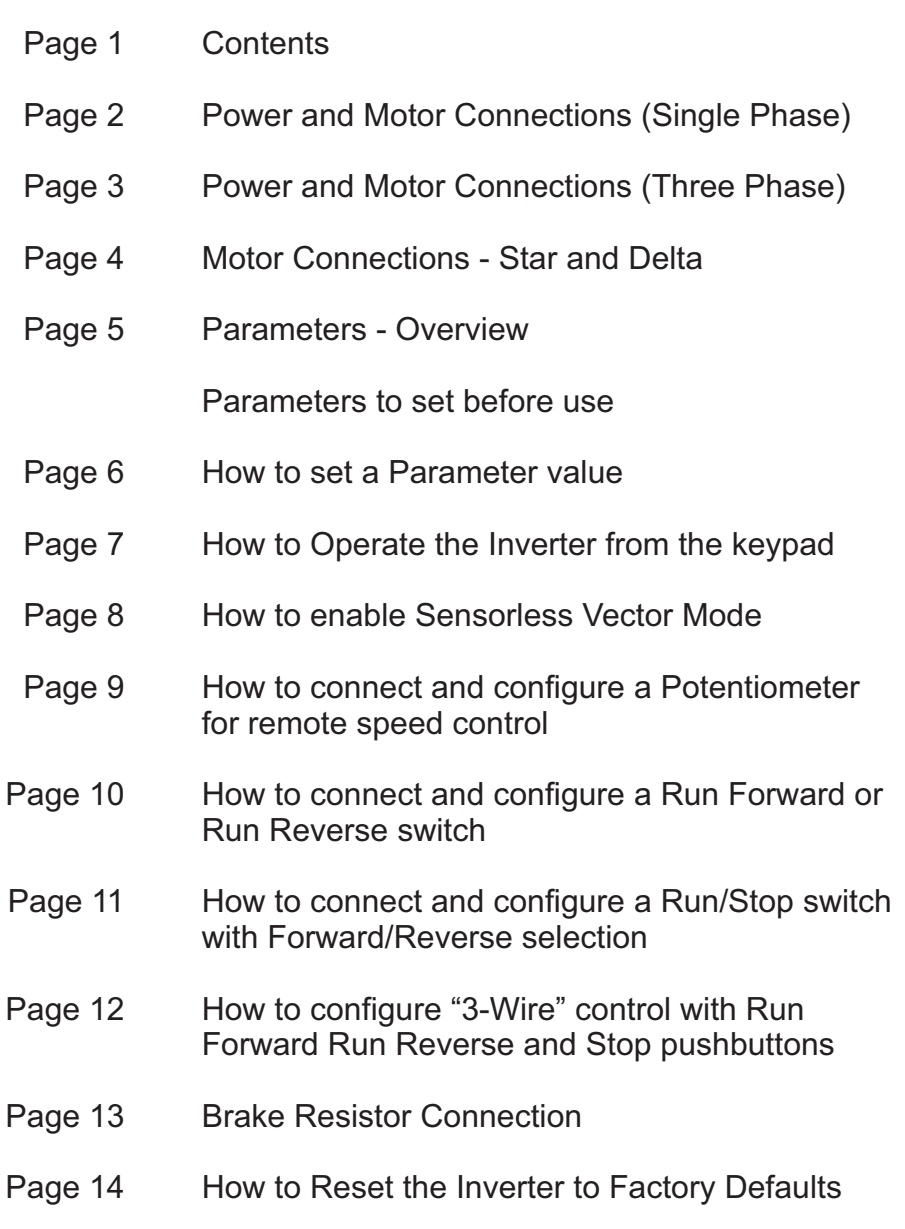

All content, including but not limited to graphics, text and procedures copyright © The Inverter **©**

This guide has been produced by The Inverter Drive Supermarket Ltd.<br>All content, including but not limited to graphics, text and procedures copyright © The Inverter<br>Drive Supermarket and must not be reproduced or altered w Drive Supermarket and must not be reproduced or altered without prior written permission.

## <span id="page-2-0"></span>1. Power and Motor Connections (Single Phase)

**Before commencing, confirm that the Inverter and**

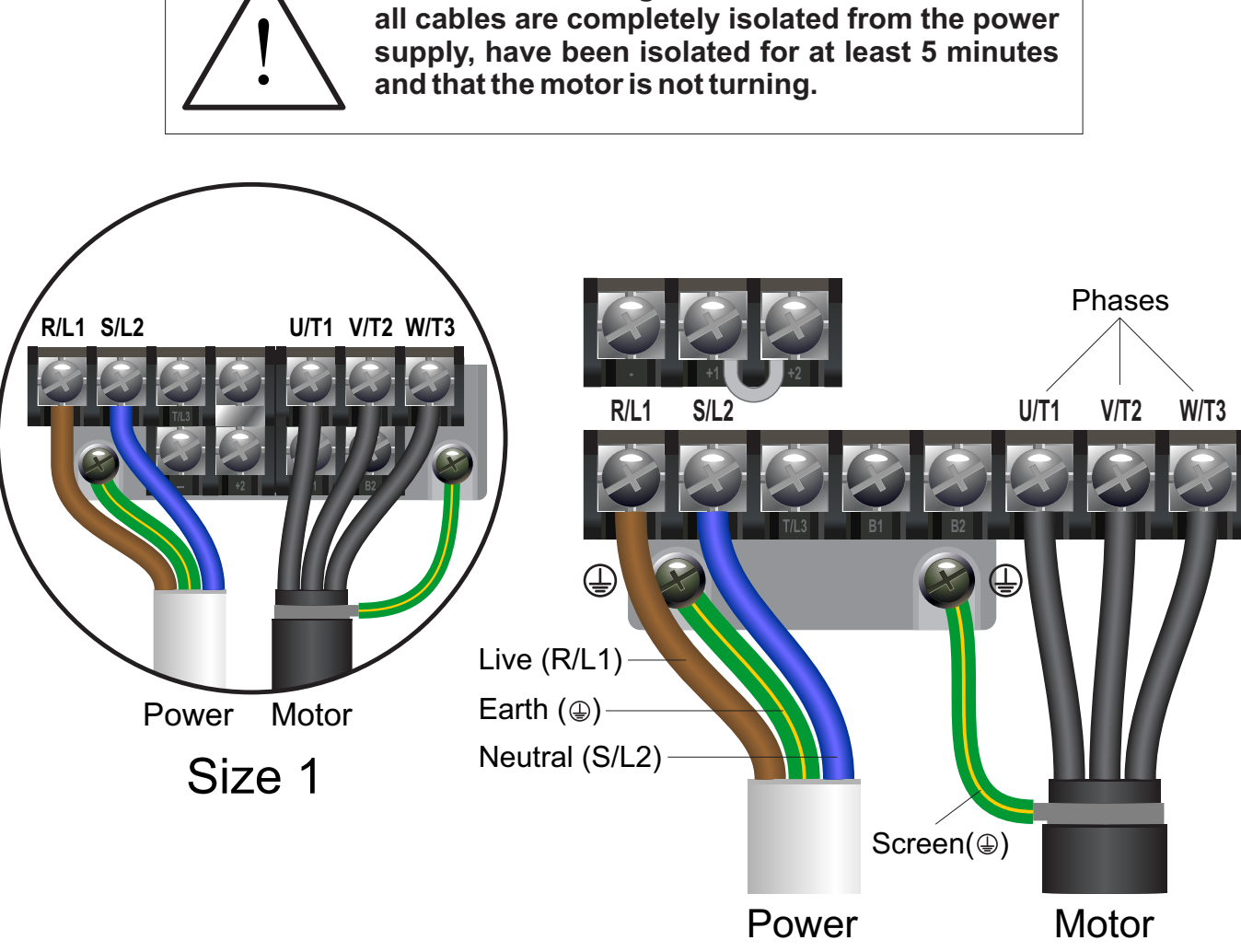

\* illustrations do not show plastic tabs.<br>Size 2/3

#### **Notes:**

The illustrations above show the 0.2kW-0.4kW (size 1) and 0.75kW-2.2kW (sizes 2 and 3) ratings. The arrangement for the 4kW rating (size 4, not shown) is different but uses the same labelling scheme.

Some power and motor terminals may be covered by plastic tabs. These terminals are not used for power and motor connections and do not need to be removed!

#### **Important:**

The supply must match the Inverter specification and the motor must be separately and permanently earthed.

The order of the three motor phases determines the initial direction the motor turns.

This can be reversed by swapping any two phases or changing the inverter parameters.

Use screened or armoured cable between the Inverter and Motor and ensure the screen is grounded as shown.

This guide has been produced by The Inverter Drive Supermarket Ltd.<br>All content, including but not limited to graphics, text and procedures copyright © The Inverter<br>Drive Supermarket and must not be reproduced or altered w All content, including but not limited to graphics, text and procedures copyright © The Inverter Drive Supermarket and must not be reproduced or altered without prior written permission.

## <span id="page-3-0"></span>2. Power and Motor Connections (Three Phase)

**Before commencing, confirm that the Inverter and all cables are completely isolated from the power supply, have been isolated for at least 5 minutes and that the motor is not turning.**

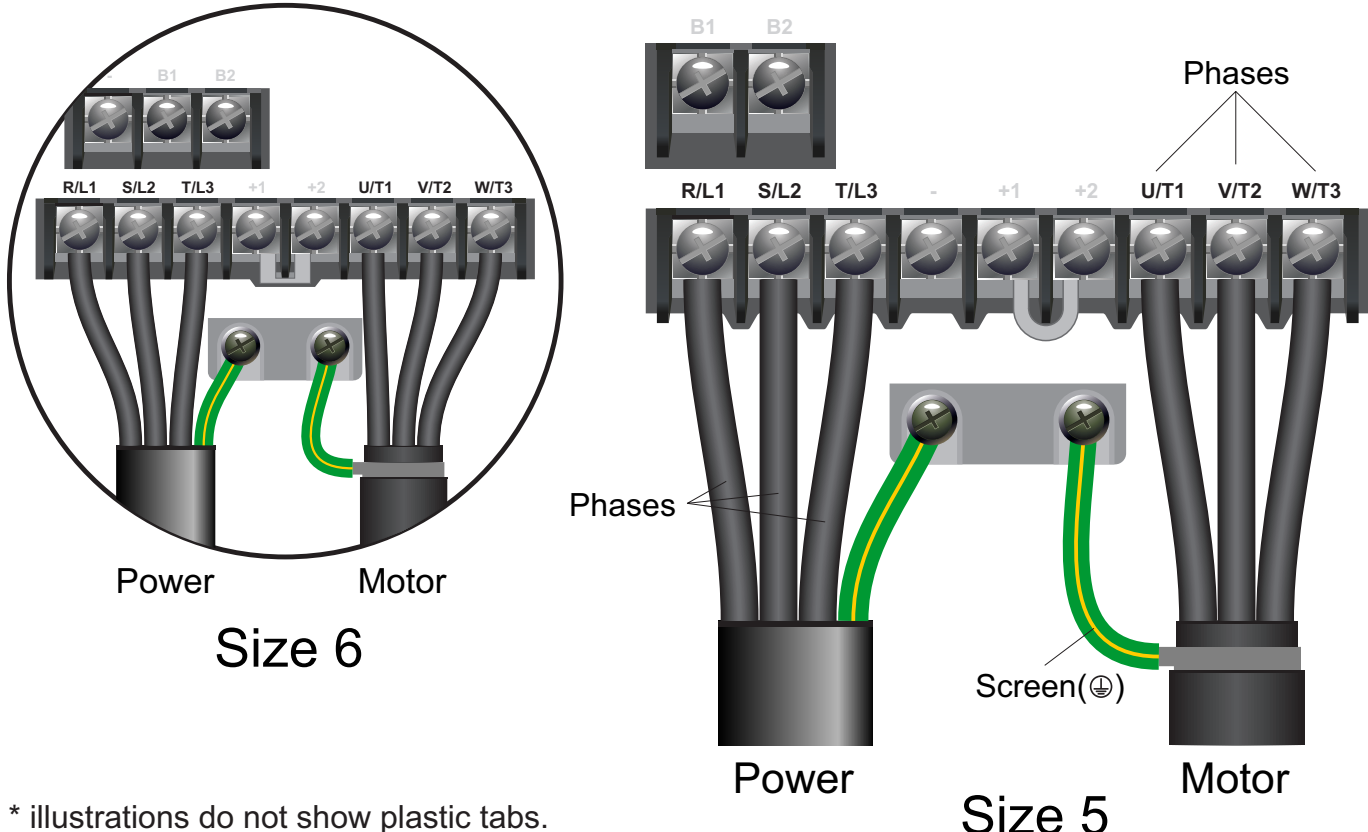

\* illustrations do not show plastic tabs.

#### **Notes:**

The illustrations above show the 5.5kW-7.5kW 400V (size 5) and 11kW-15kW 400V (size 6) ratings. Other sizes have the same labelling scheme but may have different terminal positions.

Some terminals may be covered by plastic tabs. These terminals are not used for power and motor connections and do not need to be removed!

#### **Important:**

Connect the three supply (power) phases to terminals R/L1, S/L2 and T/L3. The order is not important.

FRTER MR

Connect the three motor phases to terminals U/T1, V/T2 and W/T3. The order determines the initial direction the motor turns. This can be reversed by swapping any two phases or changing the inverter parameters.

Use screened or armoured cable between the Inverter and Motor and ensure the screen is grounded as shown.

This guide has been produced by The Inverter Drive Supermarket Ltd.<br>All content, including but not limited to graphics, text and procedures copyright © The Inverter<br>Drive Supermarket and must not be reproduced or altered w All content, including but not limited to graphics, text and procedures copyright © The Inverter Drive Supermarket and must not be reproduced or altered without prior written permission.

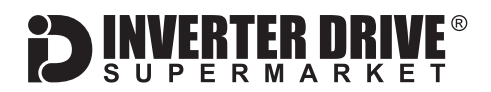

## <span id="page-4-0"></span>3. Motor Connections - Star and Delta

Dual voltage induction motors typically include terminal boxes with six points. The points can be connected together with links in one of two ways to suit one of the two rated voltages.

The two ways of connecting the links are shown below. These are known as "Star" (the higher voltage) or "Delta" (the lower voltage).

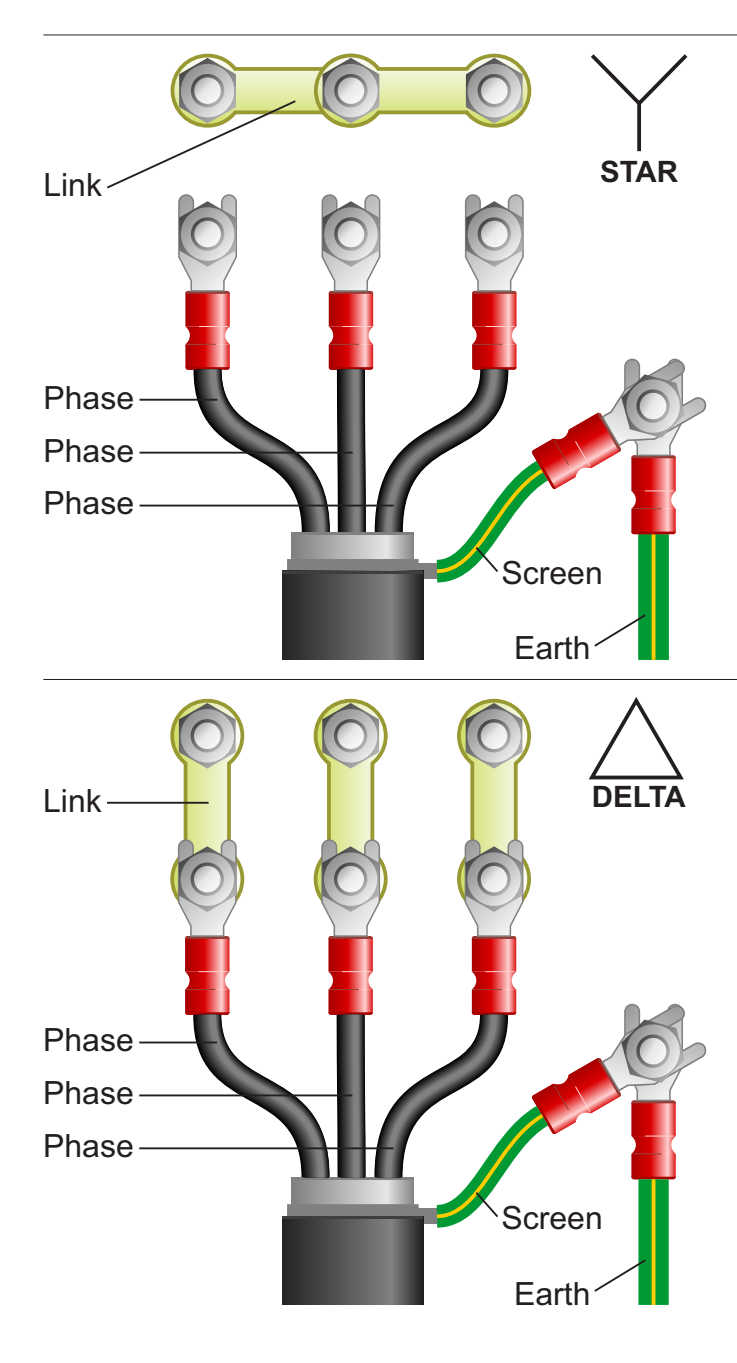

#### **The selection of Star or Delta is not optional and must match the supply voltage.**

Dual voltage motor nameplates include symbols to represent voltage and full load current in each configuration.

Delta is represented by a triangle and star by a Y (Wye).

#### **3.1 Motor connected in STAR (or Wye):**

For safety purposes, Star (shown opposite) is the default configuration for small motors (usually to 3kW) and is sometimes known as "two at one side".

Only two links are required for Star. Double-up the links if changing from Delta to allow the motor to be changed back in future.

The order of the three phases determines the direction the motor turns.

*Note that the manufacturer recommends that the cable screen is earthed at both ends and the motor and Inverter are permanently and separately earthed.*

#### **3.2 Motor connected in DELTA:**

The link configuration is shown in the illustration opposite and is sometimes referred to as "three-a-breast".

The order of the three phases determines the direction the motor turns.

*Note that the manufacturer recommends that the cable screen is earthed at both ends and the motor and Inverter are permanently and separately earthed.*

<span id="page-5-0"></span>Yaskawa V1000 Frequency Inverter

## 4. Parameters - overview

The Inverter contains a number of settings which can be changed to tailor it for use in a wide range of applications. These settings are known as parameters.

Parameters are typically referred to by a letter and number (eg. E2-01 = Motor Rated Current) with a description available in the manual.

The parameters contain critical information essential to the correct operation of the Inverter. Therefore, they should at least be checked by the user before the Inverter is operated for the first time.

The parameters listed below are intended to provide a starting point to allow for basic operation of the V1000 Inverter.

## 5. Parameters to set before use

Set the following parameters to allow the V1000 to control a motor with Run, Stop and Speed Control from the keypad.

If any of the parameters have been changed previously, follow the procedure in [section 14](#page-14-0) to reset the Inverter to Factory Defaults.

#### **5.1 Parameters to check and values to set Parameter Description How to set**  $STUP + R1-02$ Control Method Type **Default is 0** for V/F control and will suit many applications. Change to 2 for Sensorless Vector Control. This selection will determine the values of E1-04 to E1-13.  $STUP + CS-0.1$ Normal / Heavy Duty selection Default is 0 which will suit constant torque (Heavy Duty) loads. Change to 1 for fan and centrifugal pump (Normal Duty) loads.  $\mathsf{STUP} \twoheadrightarrow \mathsf{E} \models 0$  ( Input Voltage (V) Default is rating-dependent; set to the power supply voltage eg. 230 or 400 volts.  $STUP + E + O3$ V/F Pattern Set to OF for 50Hz motor. By selecting this pattern parameters E1-04 to E1-13 are (only applies if A1-02 is set to 0) automatically adjusted.  $STUP + C I - 0 I$ Acceleration time (s) **Default is 10** seconds; increase or decrease if faster or slower acceleration is required.  $STUP + C + 02$ Deceleration time (s) Default is **10** seconds; increase or decrease if faster or slower deceleration is required.  $S EUP + B I - 0 I$ Frequency Reference <br> **Default is 1 for Analogue Input. Sets the frequency (speed) reference source when in** remote control. Default is used in this guide.  $S C U P + B 1 - 02$ Run Command Default is 1 for Digital Inputs. Sets the Run/Stop signal source when in remote control. Default is used in this guide.  $S EUP + B 1 - 03$ Stopping Method **Default is 0** for ramp to stop and will decelerate the load in the time set in C1-02. Change to 1 for coast to stop which will allow the load to stop in its own time.  $50 - 80 + 9078$ Carrier Frequency (kHz) <br> Default is determined by the drive rating and will suit most applications.  $\text{STUP} \twoheadrightarrow \text{L3-09}$ Stall Prevention Default is 1, change to 0 if a braking resistor is fitted (see [section 13](#page-13-0)). The motor parameters below are required only if an autotune is **NOT** performed (see [section 8](#page-8-0))  $P8c + 82 - 01$ Motor Rated Current (A) Default is rating-dependent. Set to match motor nameplate. Must not exceed V1000 rating.  $98e + 82 - 02$ Motor Rated Slip (Hz) Calculated value. Value for 50Hz 4 pole 1380rpm motor is (50 - (1380 x 4) / 120) = **4Hz**  $986 + 88 - 03$ Motor No-Load Current (A) Leave at the default value unless known. To determine no-load current check diagnostic parameter U1-03 when the motor is decoupled from the load and running at 50Hz.  $P86 + 82 - 04$ Number of motor poles Default is 4. Set to match motor eg. approx 1400rpm = 4 pole, approx 2800 = 2 pole.  $11 - 53 + 198$ Motor Rated Power (kW) Default is rating-dependent. Set to match motor nameplate. Must not exceed V1000 rating.

**See [section 6](#page-6-0) to learn how to set a parameter value.**

This guide has been produced by The Inverter Drive Supermarket Ltd.

Filis guide rias been produced by The Inverter Drive Supermarket Etd.<br>All content, including but not limited to graphics, text and procedures copyright © The Inverter<br>Drive Supermarket and must not be reproduced or altered All content, including but not limited to graphics, text and procedures copyright © The Inverter

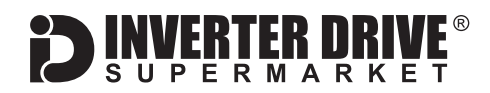

## <span id="page-6-0"></span>6. How to set a Parameter value

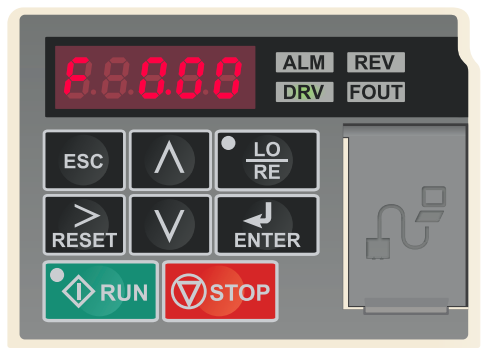

#### **6.1 Default display**

When first powered up the V1000 will display the speed setpoint in Hz.

*Note: this is F 0.00 by default but may change once setup has been completed.*

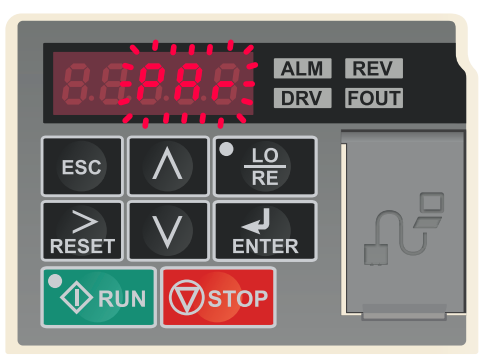

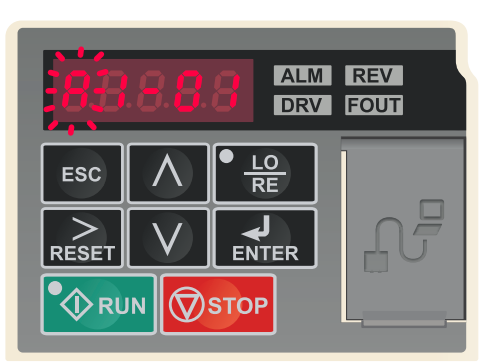

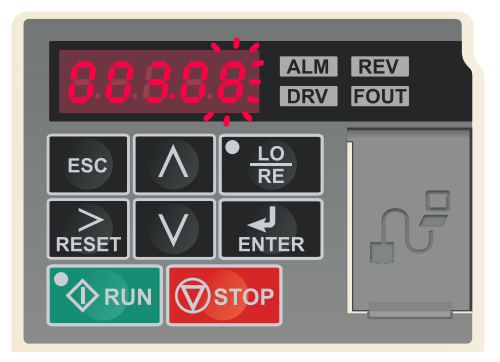

#### **6.2 Select the parameter list.**

The V1000 has two groups containing parameters; STuP and PAr. STuP contains a limited number of setup parameters whilst PAr contains all parameters organised in groups. In this example we will set parameter E2-01 which is motor rated current.

From the default display of F 0.00, use the up and down keys to select PAr (which will flash). Then, press ENTER to select it.

#### **6.3 Select the parameter.**

The display will now show A1-01 with the "A" digit flashing to indicate that it is selected. Use the  $\geq$  key to  $\wedge$ change this to "E". Then, use the key to select the next digit. "1" will now flash to indicate that it is selected. Use the  $\wedge$  key to change it to "2". The display will now show E2-01. Press ENTER or the  $>$  key to select "01". These last two digits do not need to be changed so press "ENTER" again to edit the parameter value.

#### **6.4 Change the parameter value and save.**

Use the  $\geq$  key to cycle through each digit changing the value with  $\wedge$  and V as required. In this case we have changed the value to match the motor nameplate which states a rated current of 3.08A.

Press the ENTER key to save changes. The display will briefly show "End" before returning to the parameter list. Press ESC to return to Par and ESC again for F 0.00.

## FRTFR NRI

## <span id="page-7-0"></span>7. How to operate the Inverter from the keypad

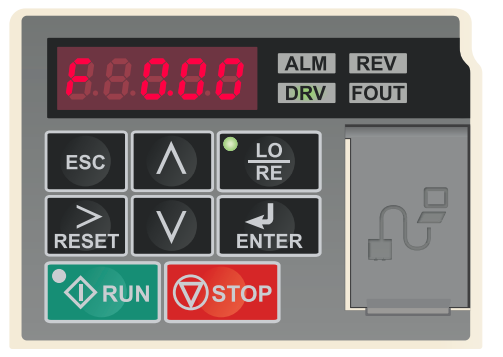

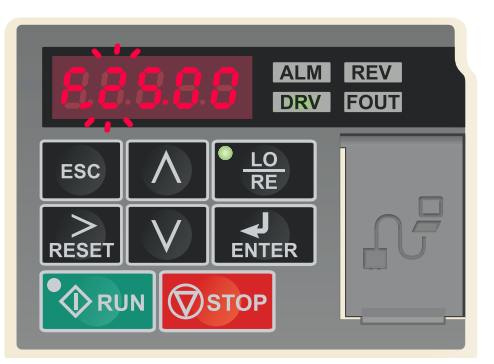

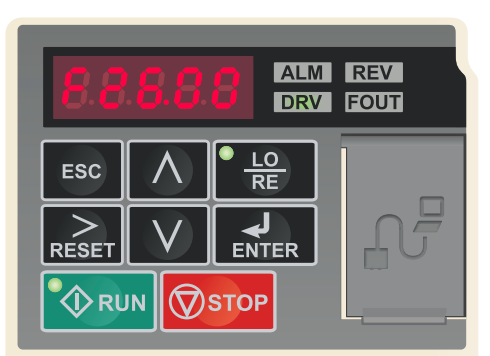

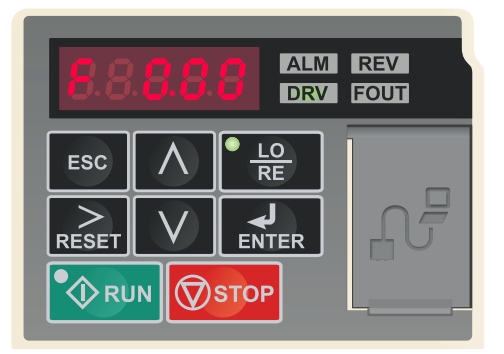

#### **7.1 Default display.**

When first powered up the V1000 will display F 0.00 (unless the speed setpoint has been changed). The DRV indicator will also be illuminated in green.

As default, the V1000 is set to operate in remote control (via the IO terminals). To select local control (operator keypad) press the "LO/RE" key. The indicator on the "LO/RE" key will illuminate in green when in local control.

#### **7.2 Set the speed reference.**

Press "ENTER" to edit F 0.00 then use the  $>$  key to cycle through each flashing digit changing it with  $\wedge$  and  $\vee$  as required. In this example we have changed the value to 25.00Hz. Press "ENTER" to save. "End" will briefly be displayed. Press "ESC" and the digit will stop flashing. *Note: If the default value of 0.00 is not changed the motor will not turn when "RUN" is pressed and the green indicator on the "RUN" key will flash.*

#### **7.3 Press the green "RUN" key to start the motor.**

The RUN key will start the motor and the RUN lamp will illuminate in green when the motor is running.

To change the speed whilst running , press "ENTER" to edit the setpoint and use the  $\geq$  key to cycle through each digit changing it with  $\wedge$  and  $\vee$  as in step 7.2 above. Note that the new setpoint will not apply until "ENTER" is pressed to save it. In this example will have changed the value to 26.00Hz.

#### **7.4 Press the red "STOP" key to stop the motor.**

The STOP key will stop the motor. The RUN lamp will flash whilst the motor is decelerating and go off once stopped.

*Note: if the V1000 is switched off in local control (operator keypad) it will return to remote control (via IO terminals) when powered back on.*

## <span id="page-8-0"></span>8. How to enable Sensorless Vector Mode

The standard operating mode of the V1000 Inverter is VxF. This is the simplest form of operation and controls Volts and Frequency to vary the speed of a standard Induction Motor.

The V1000 can also operate in Sensorless Vector mode. This can improve motor performance without requiring a separate feedback device.

To enable Sensorless Vector mode, parameters must be correctly set and an "autotune" performed to build a "model" of the motor. The process is described below.

**Note: Sensorless Vector is not suitable where the motor rating is significantly lower than the Inverter rating or where more than one motor is being controlled.**

#### **8.1 Parameters to check and values to set for a constant torque (heavy duty) load.**

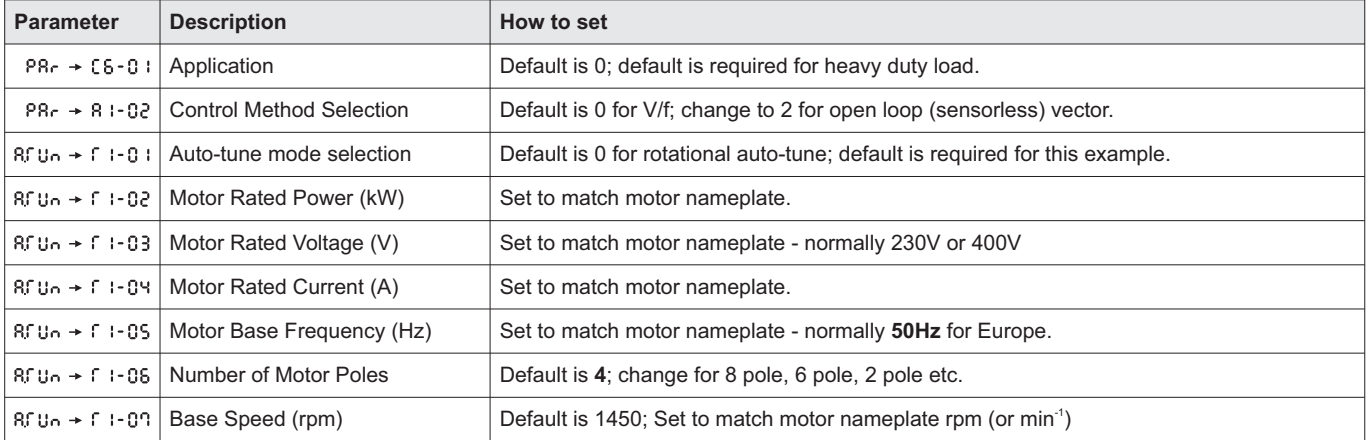

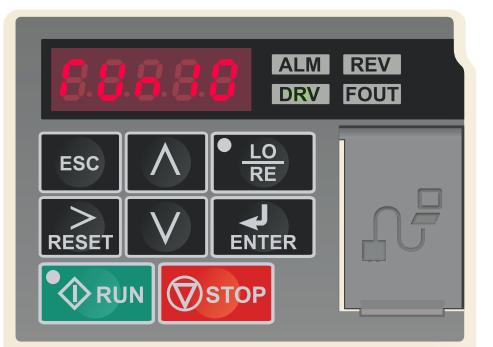

#### ALM REV **DRV FOUT** LO ESC ENTER **MSTOP O**RUN

#### **8.2 Start Autotune.**

Once the parameters in 8.1 have been set and with parameter  $\int$  i-09 still visible, press the  $\wedge$  key. The display will show "RUn10" to indicate that it is ready to start the auto-tune.

*Important! Ensure that the motor is unloaded - ie. that it is decoupled from the load and "bare shaft" before starting the auto-tune.*

#### **8.3 The Autotune process.**

Press the "RUN" key to start the auto-tune. The motor shaft will turn, the V1000 display will flash "Run10" and the "RUN" lamp will illuminate. Once complete, the display will briefly show "End" and the run light will go off.

*Note: An incomplete auto-tune will return an Er-XX error message. This is normally because the motor values are incorrect or the motor does not match the V1000 rating.*

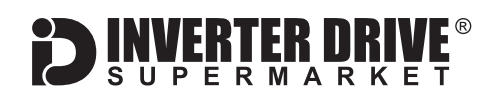

## <span id="page-9-0"></span>9. How to connect and configure a Potentiometer for remote speed control

If speed control via the integrated keypad is unsuitable for the application, a remote Potentiometer can be used instead.

This provides the benefit of allowing motor speed to be controlled from a more convenient location such as a cabinet door or on the machine itself.

A potentiometer rated at 2kOhm is recommended by the manufacturer.

The number of turns depends on the application. Both single and multiturn Potentiometers are available from The Inverter Drive Supermarket at InverterDrive.com.

#### **9.1 Parameters to check for remote Potentiometer speed control**

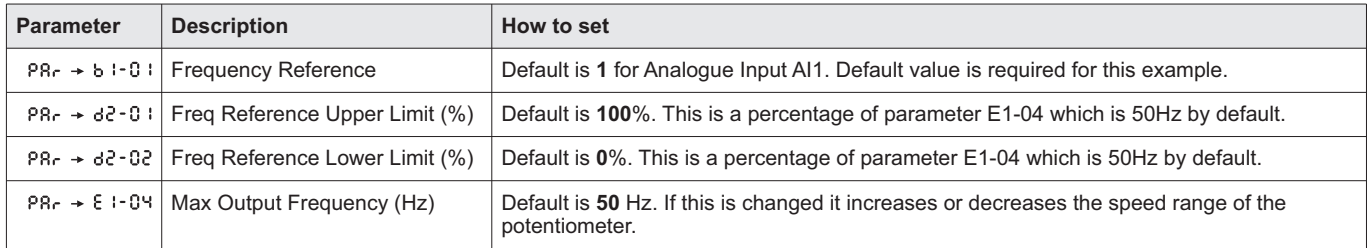

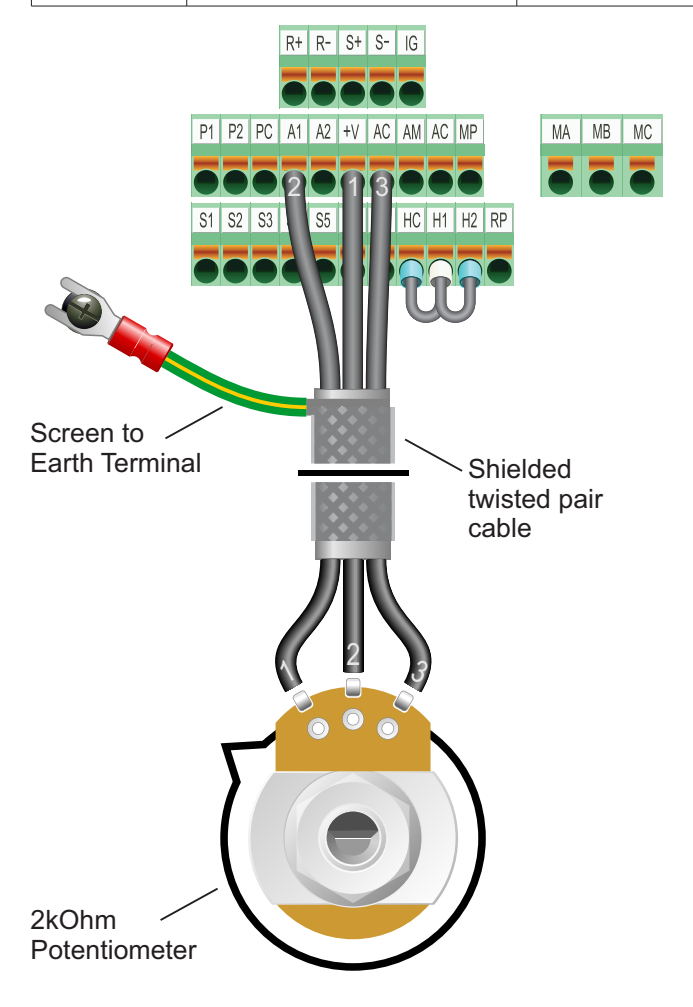

#### **9.2 Connecting the Potentiometer**

For the potentiometer to operate the V1000 must be in remote control mode. Use the LOC/REM key to toggle between local and remote control modes (the indicator is not illuminated when in remote).

A wiring diagram is shown in the illustration opposite. The most important connection at the Potentiometer end is the centre terminal or "wiper". The wiper will output a variable voltage between 0 and 10 Volts and should be connected to the "A1" terminal on the Inverter. It is this voltage which provides the speed signal with 0V being slowest and 10V fastest.

If the rotation of the Potentiometer is the opposite to that required (ie. turn anticlockwise to increase speed instead of clockwise) reverse connectionsAC and +V.

Use shielded twisted pair cable between Potentiometer and Inverter and ensure that the cable screen is connected to the Inverter earth terminal only.

<span id="page-10-0"></span>Yaskawa V1000 Frequency Inverter

## 10. How to connect and configure a Run Forward or Run Reverse switch

The procedure described in [section 7](#page-7-0) enables Run/Stop operation via the start and stop buttons on the Inverter keypad.

If this is unsuitable for the application, a remote switch can be used instead.

This section explains how to enable 2-wire control with Run Forward / Stop / Run Reverse commands via a single selector switch.

When set to operate in this way, the Run/Stop buttons on the keypad are not operational.

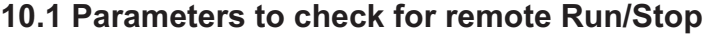

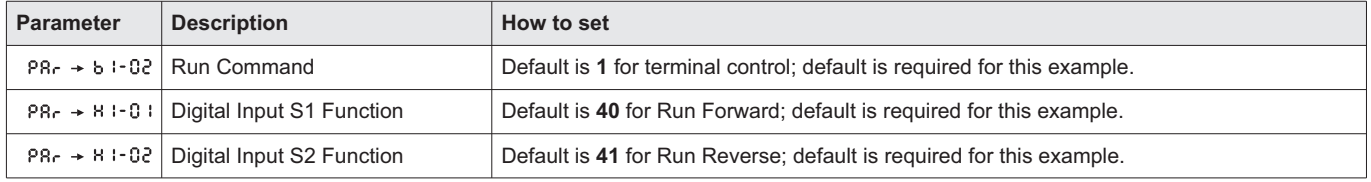

# $R + R - S + S - IG$ P1 P2 PC A1 A2 + V AC AM AC MP MA MB MC S1 S2 S3 S4 S5 S6 SC HC 3**11 22 2** 2 1 2 3

Switch, 3 Position Normally Open "Run Forward / Stop / Run Reverse" [Order Code 32901 (3 position) or 32902 (2 position)]

#### **10.2 Connecting the Switch**

For the switch to operate the V1000 must be in remote control mode. Use the LOC/REM key to toggle between local and remote control modes (the indicator is not illuminated when in remote).

A wiring diagram is shown in the illustration opposite. A suitable 3 position NO (Normally Open) switch should be installed between terminals SC, S1 and S2. The centre position should remain open circuit.

When a connection is made between terminals SC and S1, the motor will run forward. When terminals SC and S2 are connected, the motor will run in reverse.

If terminals S1 and S2 are connected to SC at the same time the motor will stop and an "external fault" will be triggered. **<sup>R</sup> <sup>F</sup>**

If the application only requires the motor to turn in one direction, a 2 position switch can used and the connection to terminal S2 omitted.

This guide has been produced by The Inverter Drive Supermarket Ltd.<br>All content, including but not limited to graphics, text and procedures copyright © The Inverter<br>Drive Supermarket and must not be reproduced or altered w All content, including but not limited to graphics, text and procedures copyright © The Inverter

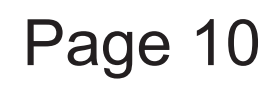

## <span id="page-11-0"></span>11. How to connect and configure a Run/Stop switch with Forward/Reverse selection

The procedure described in [section 7](#page-7-0) enables Run/Stop operation via the start and stop buttons on the Inverter keypad.

If this is unsuitable for the application, remote switches can be used instead.

This section explains how to enable 2-wire control with Run/Stop and Forward/Reverse commands via separate selector switches.

When set to operate in this way, the Run/Stop buttons on the keypad are not operational.

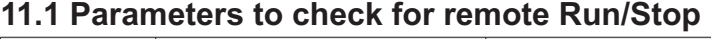

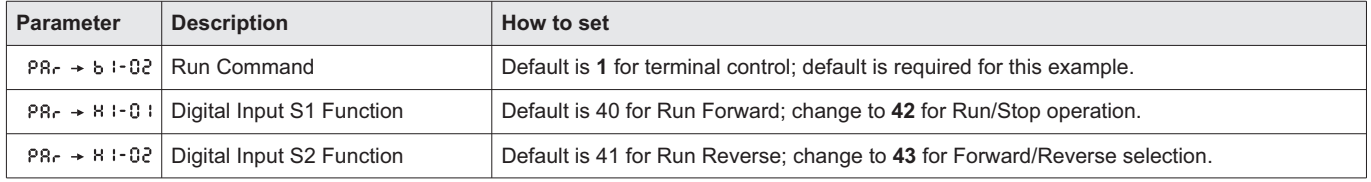

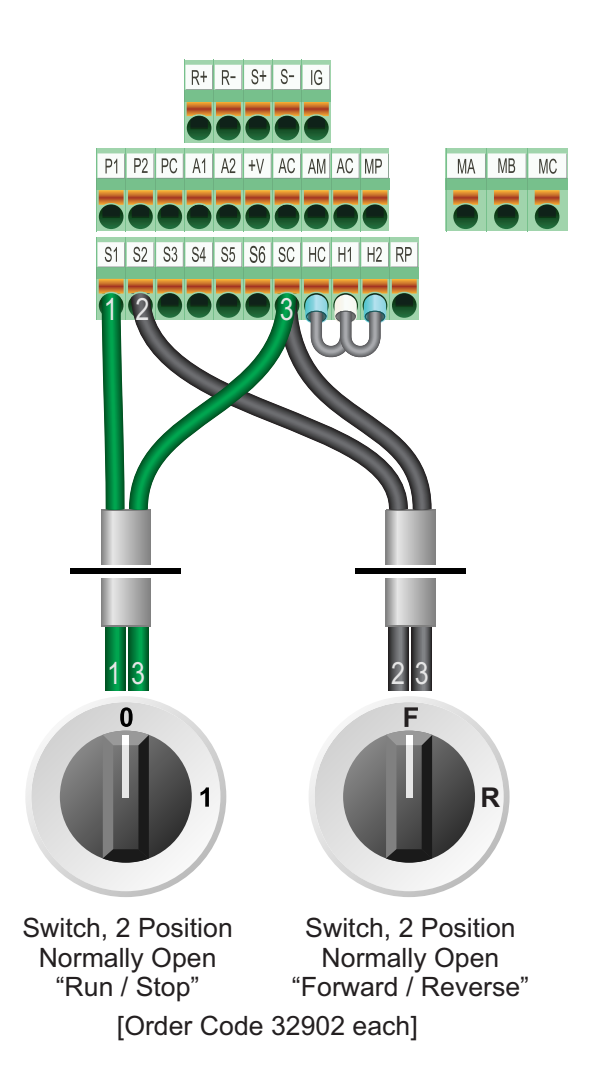

#### **11.2 Connecting the Switch**

For the switch to operate the V1000 must be in remote control mode. Use the LOC/REM key to toggle between local and remote control modes (the indicator is not illuminated when in remote).

A wiring diagram is shown in the illustration opposite. Two suitable 2 position NO (Normally Open) switches should be installed: One between terminals SC and S1 (Run / Stop) and the other between terminals SC and S2 (Forward / Reverse).

Note that the Forward/Reverse switch only selects the direction of rotation - it will not start or stop the motor. The direction can be set either before the motor is started or whilst it is running.

If the application only requires the motor to turn in one direction, the Forward/Reverse switch can be omitted.

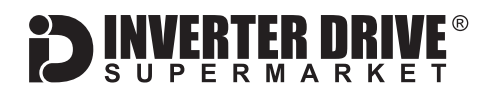

## <span id="page-12-0"></span>12. How to configure "3-Wire" control with Run Forward Run Reverse and Stop pushbuttons

The procedure described in [section 7](#page-7-0) enables Run/Stop operation via the start and stop buttons on the Inverter keypad.

If this is unsuitable for the application, remote switches can be used instead.

This section explains how to enable 3-wire control with Run Forward, Run Reverse and Stop commands via separate pushbuttons.

When set to operate in this way, the Run/Stop buttons on the keypad are not operational.

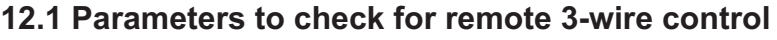

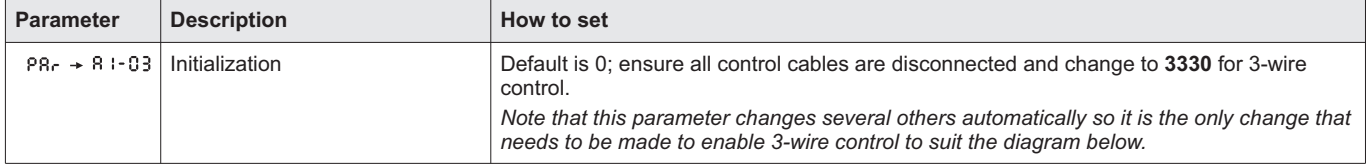

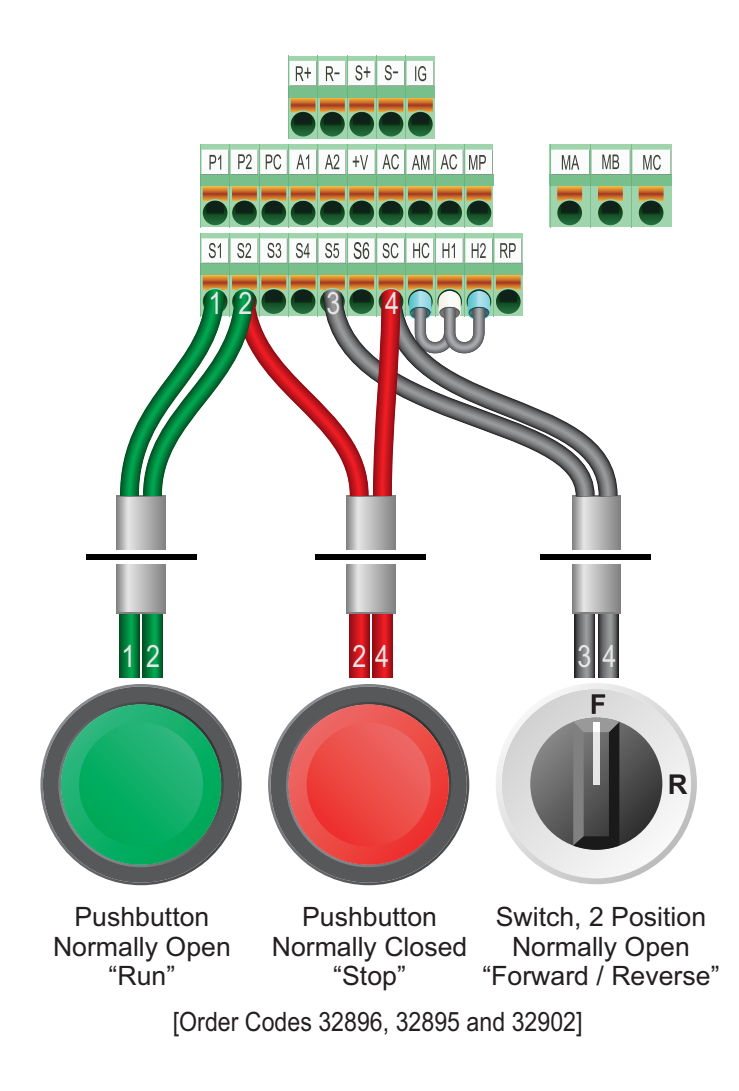

#### **12.2 Connecting the Switches**

For the switch to operate the V1000 must be in remote control mode. Use the LOC/REM key to toggle between local and remote control modes (the indicator is not illuminated when in remote).

A wiring diagram is shown in the illustration opposite. Two suitable pushbuttons and a 2 position switch should be installed:-

**Stop:** a normally closed pushbutton between terminals S2 and SC.

**Run:** a normally open pushbutton between terminals S1 and S2.

**Forward/Reverse:** a normally open switch between terminals S5 and SC.

A momentary connection between S1 and S2 will start the motor. It will continue to run until the connection between S2 and SC is broken. Direction can be reversed by closing the connection between S5 and SC.

If the application only requires the motor to turn in one direction, the "Forward/Reverse" switch can be omitted.

Filis guide rias been produced by The filverter Drive Supermarket Eta.<br>All content, including but not limited to graphics, text and procedures copyright © The Inverter<br>Drive Supermarket and must not be reproduced or altere Drive Supermarket and must not be reproduced or altered without prior written permission.

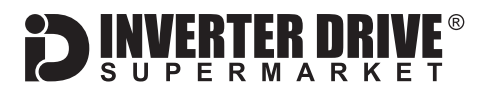

## <span id="page-13-0"></span>13. Brake Resistor Connection

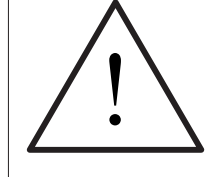

**Before commencing, confirm that the Inverter and all cables are completely isolated from the power supply, have been isolated for at least 5 minutes and that the motor is not turning.**

High inertia loads can cause overvoltage trips during deceleration and lead to "OU" error messages. In many cases, the solution is to increase the deceleration time to compensate.

However, if the application requires it, dynamic braking can be enabled to maintain or reduce deceleration times by absorbing the energy generated by such loads.

A Brake Resistor is first installed to absorb braking energy and dissipate it as heat. The resistor must be correctly sized for both the Inverter and application.

The "brake chopper" within the Inverter detects excessive braking energy and redirects it to the resistor when required.

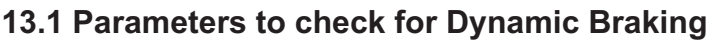

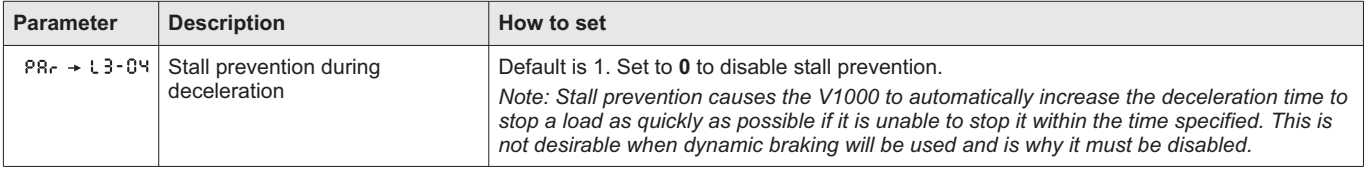

\* The terminal arrangement for size 3 is shown. The terminals for other sizes are labelled using the same scheme (B1 and B2).

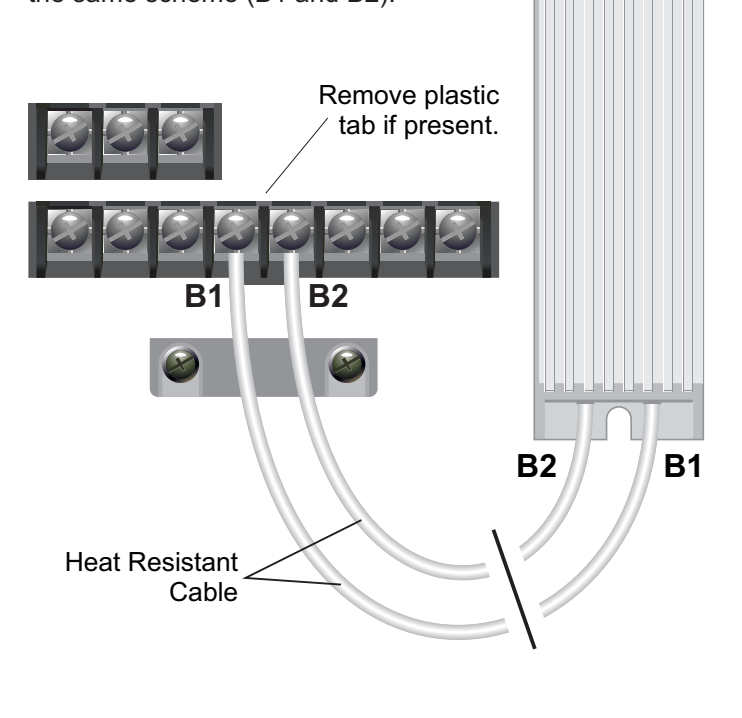

#### **13.2 Connecting the Resistor**

A wiring diagram is shown in the illustration opposite.

If a plastic tab is covering terminals B1 and B2, it can be removed.

Connect the brake resistor to the B1 and B2 terminals on the Inverter. The order of the connections is unimportant.

The braking resistor may get hot during operation. Ensure that it is suitably-rated and mounted to remain cool and prevent any heat generated from affecting other equipment. Some resistors may include a thermal relay for additional protection.

It is essential that a resistor of the correct rating is used. Consult the Inverter product listing at InverterDrive.com and manual issued by the manufacturer for details.

Filis guide rias been produced by The filverter Drive Supermarket Eta.<br>All content, including but not limited to graphics, text and procedures copyright © The Inverter<br>Drive Supermarket and must not be reproduced or altere Drive Supermarket and must not be reproduced or altered without prior written permission. This guide has been produced by The Inverter Drive Supermarket Ltd.

## <span id="page-14-0"></span>14. How to reset the Inverter to Factory Defaults

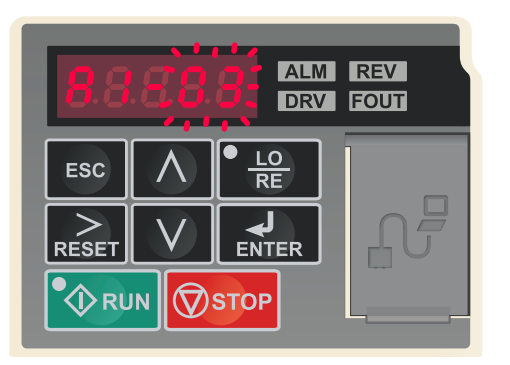

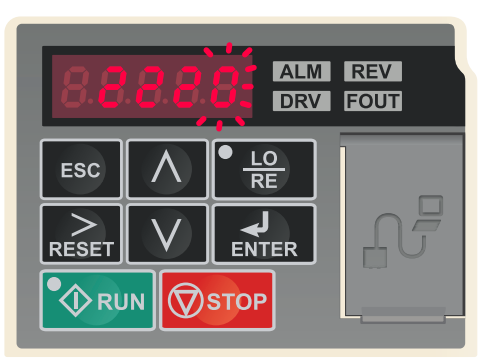

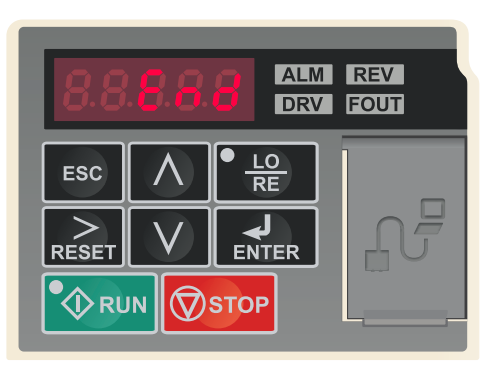

#### **14.1 Select parameter A1-03**

From F 0.00, use the up and down arrow keys to select PAr then press the "ENTER" key. A1-01 will be displayed.

Use the  $>$  key to cycle through each digit until 01 flashes to indicate that it is selected. Then, use the  $\wedge$  or V keys to change the parameter to A1-03.

Press "ENTER" to edit the parameter value.

#### **14.2 Set parameter value to 2220**

The display will show the default parameter value of 0000. Use the  $>$  key to cycle through each digit and the  $\wedge$ or  $V$  keys to change the value to 2220 as shown. This will reset the Inverter for 2-wire control (as shown on pages 9, 10 and 11). For 3-wire control (as shown on page 12), change the value to 3330 instead.

Press "ENTER" to save the changes.

#### **14.3 Select parameter CF93**

When the process is complete, the display will show "End" and may briefly flash 0000 before returning to the parameter list (as shown in 14.1 above).

This process does not reset all parameters to factory defaults. The following parameters are not reset (this is not a comprehensive list, only the parameters referred to in this guide).

C6-01; default is 0. E1-03; default is 0F. A1-02; default is 0.

To completely reset the V1000, these and other parameters are required to be reset to default values individually.